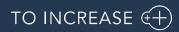

DynaRent 10.0.35.48 for Dynamics 365 Finance and Dynamics 365 Supply Chain Management (10.0)

Release Notes

# Table of Contents

### Contents

| 1         | General                                                                           | 5   |
|-----------|-----------------------------------------------------------------------------------|-----|
| Purpose   |                                                                                   | . 5 |
| Audienc   | e                                                                                 | 5   |
| Available | e languages                                                                       | 5   |
| Product   | release information                                                               | 6   |
| Localizat | ions                                                                              | 6   |
| Data Ent  | ities                                                                             | 6   |
| Security  |                                                                                   | 7   |
| Compati   | bility with other modules                                                         | . 7 |
| License   | coverage                                                                          | . 7 |
| Upgrade   | from earlier versions                                                             | . 8 |
| Model d   | elivery discontinued                                                              | . 8 |
| 2         | Features                                                                          | Э   |
|           |                                                                                   |     |
| ,         | s for rental                                                                      |     |
|           | Make Credit wizard accessible from Rental order and Rental order invoice          |     |
|           | Open Asset Availability from the RO and RQ                                        |     |
|           | Validate Asset availability status upon assigning                                 |     |
|           | Display Extra quantity correctly across companies in case of cross company RTO    |     |
|           | Expand Show all lines functionality                                               |     |
|           | Fleet number not editable on the sub rental business object                       |     |
|           | Add Fleet number to a rental/sub rental order line                                |     |
|           | Filter Fleet number in Sub rental management grid                                 |     |
|           | Fixed asset with multiple books gives error message if sold via Free text Invoice |     |
|           | Data type work location id and relation account now exist of standalone EDT       |     |
|           | CE- Terms of Payment in F&O not synchronized to CE                                |     |
|           | VAT & Chamber of Commerce nr sync F&O to CE                                       |     |
|           | re for rental adjustments                                                         |     |
| Disconti  | nued features for this release                                                    | 18  |
| 3         | Fixes for this release1                                                           | 9   |
| Fixes for | this release                                                                      | 19  |
| 4         | Known Issues2                                                                     | 2   |
| Known is  | ssues for the release                                                             | 22  |

| 5                | Data Entities for import/export               | .23      |
|------------------|-----------------------------------------------|----------|
| Change:<br>Known | s for this release<br>issues for this release | 23<br>23 |
| 6                | Data entities for Business Intelligence       | 23       |
| Known<br>Change  | issues for the release<br>s for this release  | 23<br>23 |
| 7                | Data Entities for Rental Customer portal      | 23       |
| 8                | Configuration keys                            | .24      |
| 9                | Roles & Security                              | .25      |
| Roles ov         | verview                                       | 25       |
| 10               | Breaking Changes                              | .26      |
| 11               | Deprecations                                  | .26      |

# **Document Information**

| Title              | DynaRent 10.0.35.48 for Dynamics 365 Finance and Dynamics 365<br>Supply Chain Management (10.0) |
|--------------------|-------------------------------------------------------------------------------------------------|
| Subtitle (Subject) | Release Notes                                                                                   |
| Solution Suite     | DynaRent                                                                                        |
| Category           | Release Notes                                                                                   |
| Author             | DynaRent team                                                                                   |
| Published Date     | 26 July 2023                                                                                    |
| Status             | Final                                                                                           |

#### © Copyright To-Increase 2023. All rights reserved.

The information in this document is subject to change without notice. No part of this document may be reproduced, stored or transmitted in any form or by any means, electronic or mechanical, for any purpose, without the express written permission of To-Increase B.V. To-Increase B.V. assumes no liability for any damages incurred, directly or indirectly, from any errors, omissions or discrepancies between the software and the information contained in this document.

# 1 General

### Purpose

This document describes the new functionality developed for DynaRent 10.0.35.48 for Dynamics 365 Finance and Dynamics 365 Supply Chain Management (10.0).

#### Purpose of this release is:

| Торіс                                     | Yes/ No | Remarks                                                                                                    |
|-------------------------------------------|---------|----------------------------------------------------------------------------------------------------|
| Upgrade to new<br>Microsoft release       | Yes     | Microsoft Dynamics 365 Finance and Microsoft Dynamics 365<br>Supply Chain Management 10 build upon 10.0.32 (for backward<br>compatibility) and validated along with 10.0.35 GA. Refer to this<br><u>link</u> for more information. |
| New features                              | Yes     | See chapter 2.1                                                                                                    |
| New D365 functional topics considerations | No      | Not applicable                                                                                                    |
| Bug fixes                                 | Yes     | See chapter 3.1                                                                                                    |
| Discontinued features                     | No      | Not applicable                                                                                                    |

### Audience

The audience for this document is certified partners selling and implementing as well as customers who have bought the solution.

### Available languages

DynaRent is available and supported in the English (EN-US) language. Starting from release 10.0.32.47 the languages German, French, Spanish, Portuguese, Dutch, Italian, Norwegian and Polish are available to be used next to the English language. Starting from release 10.0.35.48, Swedish language is also available. Any other available language is not supported and need to be maintained by either the partner or customer.

# Product release information

DynaRent 10.0.35.48 for Dynamics 365 Finance and Dynamics 365 Supply Chain Management (10.0) is built upon D365 version 10.0.32. Since Microsoft maintains a no breaking changes policy, the fact that this release is built on this version means that it can be applied to an environment running on D365 version 10.0.32 or any later version and the application should compile without any issues. However, as we have only functionally validated this version against D365 version 10.0.35 GA, we recommend applying our TI product release on that MS version as well. If you deviate from this (and thus apply the release to a different version), we recommend performing a more thorough round of testing before applying the release to a production environment.

This is summarised in the following table.

| Release date<br>DNR | Release<br>DNR | Minimum required<br>D365 version | Validated against<br>D365 version | Compatible with<br>D365 version |
|---------------------|----------------|----------------------------------|-----------------------------------|---------------------------------|
| 03/04/2023          | 10.0.32.47     | 10.0.29                          | 10.0.32                           | 10.0.29 and above               |
| 26/07/2023          | 10.0.35.48     | 10.0.32                          | 10.0.35                           | 10.0.32 and above               |

In case of an Error, To-Increase may provide a Hotfix on a reasonable efforts basis in a way it considers appropriate in its discretion. To-Increase cannot be obliged to provide Hotfixes if Client has not deployed the latest release or the Release second to the latest Release and/or is not using a supported version of Microsoft Dynamics.

To ensure our customers can fully leverage the latest enhancements, features, and quality improvements, we are committed to providing increased support by keeping them updated with the most recent releases. Our data indicates that customers on the latest version experience fewer issues and requests, demonstrate greater resilience, and effectively enhance their organizational efficiency.

More information about our latest available product versions, the latest validate GA-versions from Microsoft as well as the Minimum MS version required, please visit the page : <u>Knowledge Base - Support - To-Increase</u>

### Localizations

Available localizations that need to be enabled separately within Dynamics 365 Finance and Dynamics 365 Supply Chain Management to support country specific requirements do not by default apply for the DynaRent modules. At this point DynaRent does not support these country-specific localizations. In case this is required it need to be maintained and supported by a local qualified partner that has full insight in the regulations.

### Data Entities

This release document contains a list of the data entities that are being supported. Data Entities that are not listed are currently unsupported. The supported data entities may only be used for importing and exporting data. The partner may use these as foundation to further extend them. To-Increase does not have a policy to deliver an import/export data entity for every new functionality.

## Security

DynaRent does not deliver a full set of duties for the entire DynaRent solution yet and we do not ensure that any pre-configured roles work in combination with standard Dynamics 365 Finance and Dynamics 365 Supply Chain Management roles and security.

# Compatibility with other modules

DynaRent is compatible with the following solutions for Dynamics 365 Finance and Dynamics 365 Supply Chain Management 10.0.10 or higher:

| Rapid Value                      | Security & Compliance Studio       |
|----------------------------------|------------------------------------|
| Advanced Project Management      | Action Management                  |
| Advanced Maintenance and Service | DynaRent Anywhere                  |
| Advanced Project Planning        | DynaRent BI Easy                   |
| Product Engineering              | DynaRent 365 CE                    |
| Business Integration Solution    | DynaRent IoT                       |
| Connectivity Studio              | DynaRent PowerApps Customer Portal |
| Dynamics Anywhere                | DynaRent Employee PowerApps        |

Note: These are optional, and they each require a separate license and are each a separate deliverable.

### License coverage

DynaRent is governed by three licenses that control access to specific functions and features.

| Feature                     | License          | Remarks |
|-----------------------------|------------------|---------|
| DynaRent                    | DNR I            |         |
| Rental Order Management     |                  |         |
| Business Objects            |                  |         |
| Work Order Project Planning |                  |         |
| Utilities                   |                  |         |
| Field Service PowerApps     |                  |         |
| DynaRent                    | DNR II           |         |
| DynaRent Bl                 |                  |         |
| Anywhere for Rental         | DynaRentAnywhere |         |

Important: It is not possible to run DynaRent without the DNR I license.

## Upgrade from earlier versions

Refer to installation guide for more details.

Upgrade of DNR from DNR for D365 onwards is supported via the use of the migration process and tooling as required to upgrade from Microsoft Dynamics 365 Finance and Microsoft Dynamics 365 Supply Chain Management Enterprise Edition.

If you are upgrading from an earlier version than N-1 please read all the related release notes carefully to make sure you are following the required steps.

# Model delivery discontinued

Models are no longer going to be released from DynaRent 10.0.30.45 release onwards. If you still require the models, please contact our support team with a business reason.

#Note: If you have installed models from any of the previous releases of DynaRent, you must remove them before installing DynaRent 10.0.30.45 or later.

# 2 Features

# Analytics for rental

Analytics for rental is now officially released as part of the DynaRent 10.0.35.48 release.

This enhancement will allow the user to access the Rental dashboard, where users will be able to view the rental insights. This dashboard will contain the following information:

- Sales Overview
- Rental Utilization overview
- Rental breakdown insight
- Rental revenue insight
- Project insight
- Contract insight
- Maintenance insight
- Fleet insight
- Fleet status report

Separate release notes will be published for Analytics for Rental.

# 123055 Make Credit wizard accessible from Rental order and Rental order invoice

This feature gives the user quicker access to the rental credit wizard from the rental order and the rental order invoice. This is applicable for the rental order with and without project.

#### Access the rental credit wizard from the rental order.

On the ribbon Invoice on the rental order the user has the ability to jump to the rental credit wizard. If there is a project on the rental order, then the button Project rental credit wizard will be available.

| ← :   | 🖶 🖉 Edit       | + New         | 📋 Delete    | 0       | Rental order         | Ren |
|-------|----------------|---------------|-------------|---------|----------------------|-----|
|       |                | 9             | Generate    |         |                      | Ĩ   |
| Invoi | ce             | Project invoi | ce proposal | Rental  | credit wizard        |     |
| Trans | fer to project | Rental credit | note        | Project | rental credit wizard | 1   |
| Pro f | orma invoice   |               |             |         |                      | -   |

When the user uses the button on the rental order, then the rental credit wizard will be opened and prefiltered on the customer account and rental order. The user can than select the invoice on which a credit needs to be made.

### Rental credit wizard

| <ul> <li>Filter selection</li> </ul> | Filter selection         |                             |
|--------------------------------------|--------------------------|-----------------------------|
|                                      | Customer/Invoice account | Help us build features that |
| Select action                        | BAM-01 V                 | 5                           |
|                                      | Rental order             | ~                           |
| Create amendment                     | 097950 ~                 | Feedback                    |
|                                      | Customer requisition     | $\simeq$                    |
| Pro forma                            |                          |                             |
|                                      | Invoice                  |                             |
|                                      | ~                        |                             |
|                                      | Invoice Invoice account  |                             |
|                                      | CIV-015266 BAM-01        | 097950                      |
|                                      |                          |                             |

#### Accessing the rental credit wizard from the rental invoice.

On the Invoice ribbon the user can access the Invoice or Project invoice to jump to the invoices.

| Finance and Oper    | rations Rental o         | rder management 💙 Rental     | orders 📏 All rental orde | rs                |                  |                         |                           |
|---------------------|--------------------------|------------------------------|--------------------------|-------------------|------------------|-------------------------|---------------------------|
| ← ØEdit +           | New 间 Delete 😳           | Rental order Rent            | Manage Pre-renta         | I Invoice Pos     | t-rental General | Warehouse Options       | Dynamic properties        |
|                     | Generate                 |                              | Bill                     | Settle            | Introduce        | Jour                    | nals                      |
| Invoice             | Project invoice proposal | Rental credit wizard         | Payment schedule         | Open transactions | Credit invoicing | Rental invoice proposal | Project invoice proposals |
| Transfer to project | Rental credit note       | Project rental credit wizard | Cash flow forecasts      |                   |                  | Invoice                 | Project invoice           |
| Pro forma invoice   |                          |                              |                          |                   | 1 1              |                         |                           |

On the Rental invoice (without project) the user selects the invoice on which a credit needs to be made and clicks on Rental credit wizard.

| Accounting                                   | Ship                      | Details                 | Intercompany                     | Document | General                                        |
|----------------------------------------------|---------------------------|-------------------------|----------------------------------|----------|------------------------------------------------|
| View distributions                           | Shipping specifications   | Commission transactions | Synchronize batch/serial numbers | View 🗸   | Additional notes Rental credit wizard          |
| View accounting                              | Bill of lading            |                         | Generate intercompany invoice    | Send 🗸   | Rental credit note Update SharePoint file name |
|                                              | View historical load data |                         |                                  |          |                                                |
| voice journal   (                            | 97950 : BAM Nederland     |                         |                                  |          |                                                |
| woice journal   0<br>Standard vi<br>9 Filter |                           |                         |                                  |          |                                                |
| tandard v                                    |                           | Î Name                  | Rental order                     | Date     | Voucher Currency                               |

This action will open the rental credit wizard pre-filtered on the rental invoice.

### Rental credit wizard

| Filter selection                  | Filter selection         |
|-----------------------------------|--------------------------|
| <ul> <li>Select action</li> </ul> | Customer/Invoice account |
| Create amendment                  | Rental order             |
|                                   | Customer requisition     |
| O Pro forma                       | Invoice                  |
|                                   | CIV-015266 V             |

If the user on the rental order would have clicked on Project invoice, then the project invoices will be shown on screen. The user can then use the button "Functions" and click on Project rental credit wizard to open the project rental credit wizard for the selected project invoice.

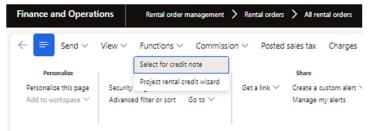

# 140982 Open Asset Availability from the RO and RQ

In this feature we've added the button Asset availability to the ribbon on the rental order and rental quotation. Using this button will open the Asset availability enriched with the rental order or rental quotation lines.

#### Button asset availability on the rental order:

|                |                               | New                                                       | Payments | I.                                                      | View                                |                                 |       |
|----------------|-------------------------------|-----------------------------------------------------------|----------|---------------------------------------------------------|-------------------------------------|---------------------------------|-------|
|                | e order<br>ase order<br>ntal  |                                                           | Payments | Order events<br>Detailed status<br>Update Rental Totals | Rental order total<br>Rental totals | Asset availabil<br>Summary over |       |
| l rent         | al order                      | s   Standard vie                                          | w ~      |                                                         |                                     |                                 |       |
| 981            | 39 :                          | Farmer Ja                                                 | ck       |                                                         |                                     |                                 |       |
|                |                               |                                                           |          |                                                         |                                     |                                 |       |
| ines           | Head                          | er                                                        |          |                                                         |                                     |                                 |       |
| ines           | Head                          | er                                                        |          |                                                         |                                     |                                 |       |
|                |                               | <sup>er</sup><br>r header                                 |          |                                                         |                                     |                                 |       |
| Renta          | al orde                       | r header                                                  |          |                                                         |                                     |                                 |       |
| Renta<br>Renta | al orde<br>al orde            | r header<br>r lines                                       |          |                                                         |                                     |                                 |       |
| Renta<br>Renta | al orde<br>al orde<br>dd line | r header<br>r lines<br>+ Add lines                        | -        | Remove Order                                            | line ∽ Financia                     | is ∽ Inventory                  | ∽ Pr  |
| Renta<br>Renta | al orde<br>al orde<br>dd line | r header<br>r lines                                       | -        | 🔋 Remove – Order<br>tatus                               |                                     | ls ∨ Inventory<br>umber         | V Pro |
| Renta<br>Renta | al orde<br>al orde<br>dd line | r header<br>r lines<br>+ Add lines                        | St       |                                                         |                                     | 1                               |       |
| Renta<br>Renta | al orde<br>al orde<br>dd line | r header<br>r lines<br>+ Add lines )<br>y Order line type | St       | tatus                                                   | ltem n                              | umber                           | Prot  |

#### Form asset availability enriched with RO / RQ lines

| 8139 : Fa | irmer Jack   Standar   | d view $\sim$              |                         |                      |       |   |             |   |           |   |    |
|-----------|------------------------|----------------------------|-------------------------|----------------------|-------|---|-------------|---|-----------|---|----|
| sset a    | availability           |                            |                         |                      |       |   |             |   |           |   |    |
| ERS       |                        |                            |                         |                      |       |   |             |   |           |   |    |
|           | Warel                  | house Transaction time AL; | 12                      |                      |       |   |             |   |           |   |    |
|           |                        |                            |                         |                      |       |   |             |   |           |   |    |
| ental ty  | ypes                   |                            |                         |                      |       |   |             |   |           |   |    |
|           | pes<br>Delete          |                            |                         |                      |       |   |             |   |           |   |    |
| + New     |                        | Description                | Product number          | Item number          | Green |   | Amber       |   | Red       |   | Тс |
| H New     | 🗊 Delete               | Description<br>450AJ       | Product number<br>450AJ | Item number<br>450AJ |       | • | Amber<br>15 | • | Red<br>28 | • |    |
|           | Delete     Rental type |                            | 450AJ                   |                      | 9     | • |             |   |           |   | Te |

## 142430 Validate Asset availability status upon assigning

This feature adds the possibility to validate the asset availability on object assign actions based on the rental asset status.

The following setup must be done to enable and configure this validation.

#### Enable parameter "Validate asset availability status"

This parameter must be enabled to be able to setup and use this functionality.

Standard view  $\smallsetminus$ 

#### Business objects parameters

| General                                                | Set up business object informa                                               | ation                                                                                                    |                                                                                                    |
|--------------------------------------------------------|------------------------------------------------------------------------------|----------------------------------------------------------------------------------------------------|----------------------------------------------------------------------------------------------------|
| Graphical business object overview<br>Number sequences | Assign business objects<br>BUSINESS OBJECT ATTRIBUTES<br>Dynamic field group | ASSIGN BUSINESS OBJECT FILTER<br>Rental type<br>Yes<br>Item number<br>Yes<br>Object group<br>No<br>Object sub group<br>Yes<br>Current depot only<br>No | Filter on attributes<br>Yes<br>Available only<br>Yes<br>Current company only<br>No<br>Current objects only<br>No<br>Validate asset availability status<br>Yes |

#### Setup availability status

After enabling the parameter "Validate asset availability status" the following fields will become available on the "Availability status" setup form:

|               | nance and Operations     Business objects     Setup     Reet planning     Availability status       - |                        |                     |        |       |     |          |          |       |         |      |                                             |                                               |
|---------------|----------------------------------------------------------------------------------------------------|------------------------|---------------------|--------|-------|-----|----------|----------|-------|---------|------|---------------------------------------------|-----------------------------------------------|
| Availa<br>Sta | nda                                                                                                   | status<br>ard view * ~ |                     |        |       |     |          |          |       |         |      |                                             |                                               |
| 0             | С                                                                                                    | Rental asset status    | Description         | Show o | Color | Ma  | Priority | Sequence | Busin | Include | Allo | Allow business object assignment for rental | Allow business object assignment for transfer |
| 0             |                                                                                                    | Assigned               | Assigned            |        | A ~   | L V | 110      | 30       |       |         |      |                                             |                                               |
|               |                                                                                                    | Available (A)          | Available (A)       |        | Green | No  | 140      | 10       |       |         |      |                                             |                                               |
|               |                                                                                                    | Canceled               | Canceled            |        | None  | No  | 0        | 0        |       |         |      |                                             |                                               |
|               |                                                                                                    | External repair (E)    | External repair (E) |        | Green | Av  | 30       | 70       |       |         |      |                                             |                                               |

The rental asset status setup on "Allow business object assignment for rental" will allow business objects to be assigned on rental orders / quotations when they have that specific rental asset status. Business objects that do not have that rental asset status will receive an error, that these cannot be assigned.

The rental asset status setup on "Allow business object assignment for transfer" will allow business objects to be assigned on rental transfer orders when they have that specific rental asset status.

#### Rental asset status on business object assignment form

After enabling the parameter "Validate asset availability status" the rental asset status field of the business objects will be visible on the business object assignment form.

#### Assign business object

| tart date/time   |            | End date/time       |               |               |
|------------------|------------|---------------------|---------------|---------------|
| 27-7-2023 00:00: | 00 📖       | 31-7-2023 21:00:00  |               |               |
| Available        | Assignable | Rental asset status | Object number | Serial number |
| ~ ~              | ~          | Available (A)       | DEMF-011026   | 015305        |
| ~ ~              | ~          | Available (A)       | DEMF-011506   | 015527-1      |
| ~ ~              | ~          | Available (A)       | DEMF-011579   | 015560-3      |
| ~ ~              | ~          | Available (A)       | DEMF-011690   | 015606        |
| ~ ~              | ~          | Available (A)       | DEMF-009789   | MK014821-2    |

This field will give the user quick visibility on the status of the object.

#### Example 1: Assign object on Rental order

If a business object on the "Assign business object" form is selected with a rental asset status that is allowed to be assigned, then the business object will be assigned to the rental order. Just like in the existing process.

But if the user tries to assign an object that has a rental asset status, that is not allowed to be assigned, then the user will be stopped with the following message:

 ${\underline{\wedge}}$  Assigning business objects with rental asset status On rent is not allowed for rental

#### Example 2: Pick an object during picking

Part of this feature we've also added the validation on the rental asset status during picking. If a business object serial number is selected in the picking list registration form, then the business object rental asset status is validated against the setup.

| 🛆 Ass      | ignii | ng business object                                 | s with rental asset status Assig                               | gned is not allowed for rental          |               |                                           |        |           |          |                 |
|------------|-------|----------------------------------------------------|----------------------------------------------------------------|-----------------------------------------|---------------|-------------------------------------------|--------|-----------|----------|-----------------|
| 4          | E     | - 🔚 Save                                           | + New 🔳 Delete                                                 | Updates ∽ Functions ∨                   | Print         | Options ,0                                |        |           |          |                 |
|            | ways  | Personalize<br>open for editing<br>alize this page | Page option<br>Security diagnostics<br>Advanced filter or sort | s Edit<br>Record info Revert<br>Go to ∨ | Get a link 🗸  | Share<br>Create a custon<br>Manage my ale |        |           |          |                 |
| Pick<br>13 | -     |                                                    | 098139 : Farmer Jack                                           | $ $ Standard view $\vee$                |               |                                           |        |           |          |                 |
| Id         | ent   | ification                                          |                                                                |                                         |               |                                           |        |           |          |                 |
| Pi         | ckir  | ng route deta                                      | ils                                                            |                                         |               |                                           |        |           |          |                 |
| Ha         | and   | ling                                               |                                                                |                                         |               |                                           |        |           |          |                 |
| St         | atis  | tics                                               |                                                                |                                         |               |                                           |        |           |          |                 |
| De         | eliv  | ery                                                |                                                                |                                         |               |                                           |        |           |          |                 |
| Lin        | nes   |                                                    |                                                                |                                         |               |                                           |        |           |          |                 |
| F          | unc   | tions ~ Outp                                       | out orders Inventory ~                                         | Register serial numbers                 |               |                                           |        |           |          |                 |
| 4          | С     | Select                                             | Handling status                                                | Item number                             | Pick quantity | CW pick quant                             | Site   | Warehouse | Location | Serial number   |
|            |       |                                                    | Activated                                                      | 450AJ                                   | 1,00          |                                           | Rental | DEPAL 🗸   |          | 015609-0001 🔺 🗸 |

# 128652 Display Extra quantity correctly across companies in case of cross company RTO

# Asset availability – Extra quantity adjusted to show correct quantities in case of Rental transfer order cross company.

In case a rental transfer order would transfer a business object between 2 warehouses of different companies, then in the company from which the rental transfer order was started, would show correctly an business object was transferring out.

But in the company of the warehouse where the business object would be received, on that asset availability form in the extra quantity it would not be shown.

This has been adjusted to show in both companies the correct values.

| TERS                                |             |                 |              |
|-------------------------------------|-------------|-----------------|--------------|
| Warehouse                           | 2           | Transaction tim |              |
| ~ 11;USMF-                          | 1 🗸         | 27-7-2023 1     | 5:25:31      |
| Pontal turner                       |             |                 |              |
| Rental types                        |             |                 |              |
| A                                   |             |                 |              |
| Asset availability                  |             |                 |              |
| Asset availability - Extra quantit  | N.          |                 |              |
| -sset availability - Extra qualitit | y           |                 |              |
|                                     |             | Transfer- out   | Transfer- In |
| O Warehouse                         | Return      | transief- Out   |              |
| Warehouse     11                    | Return<br>1 | anster- out     | 0            |

## 163851 Expand Show all lines functionality

Existing from previous versions of DynaRent we offered the possibility to use the Show All lines functionality on work order tasks.

| Work order tasks              |                               |                                   |           |                |  |  |  |  |  |  |
|-------------------------------|-------------------------------|-----------------------------------|-----------|----------------|--|--|--|--|--|--|
| <sup>Task ID</sup><br>PartRet | Description<br>Partial Return |                                   |           |                |  |  |  |  |  |  |
| Setup                         |                               |                                   |           |                |  |  |  |  |  |  |
| Posting st                    | atus setup                    |                                   |           |                |  |  |  |  |  |  |
| Auto-post (su<br>Yes<br>+ Add | b) rental documents           | Auto-post (sub) rental doc<br>All | uments    |                |  |  |  |  |  |  |
| Statu                         | s                             | Sub status                        | Auto-post | Show all lines |  |  |  |  |  |  |
| O Com                         | pleted                        | Returned                          |           | Yes            |  |  |  |  |  |  |

This functionality offers the user to use for example a work order for partial return, where it will select all the lines of the rental order which are eligible for return. As if the user would use the return note button on the rental order. Because normally work order tasks created from a rental order line, would only return the object from which it was created.

This functionality is expanded to perform the same action, but then for delivery.

| Auto-post (sub) | rental documents  |            |                          |
|-----------------|-------------------|------------|--------------------------|
| All             |                   |            |                          |
|                 |                   |            |                          |
| Sub status      |                   | Auto-post  | Show all lines           |
| Delivered       |                   |            | Yes                      |
|                 | All<br>Sub status | Sub status | All Sub status Auto-post |

# 166392 Fleet number not editable on the sub rental business object

When a sub rental business object is created, the user has the ability to add a fleet number. If the user forgets to add a fleet number or would later like to change the fleet number, then the system currently didn't allow this action.

With this feature we've added the possibility for the user to add / change the fleet number of a sub rental business object.

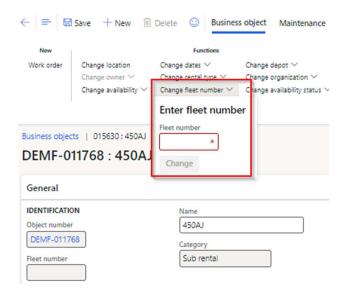

## 166518 Add Fleet number to a rental/sub rental order line

On request from numerous customers, we've added the fleet number to the rental order, rental quotation and sub-rental order lines. As the use of only the serial number is not always flexible enough.

| All rent | l ord | ers   Standard view | v ~                    |                               |                                          |                 |                        |                   |                        |               |              |       |
|----------|-------|---------------------|------------------------|-------------------------------|------------------------------------------|-----------------|------------------------|-------------------|------------------------|---------------|--------------|-------|
| )981     | 39    | : Farmer Jac        | :k                     |                               |                                          |                 |                        |                   |                        |               |              |       |
| Lines    | Hea   | der                 |                        |                               |                                          |                 |                        |                   |                        |               |              |       |
| Renta    | l ord | er header           |                        |                               |                                          |                 |                        |                   |                        |               |              |       |
| Renta    | l ord | er lines            |                        |                               |                                          |                 |                        |                   |                        |               |              |       |
| + A      | d lin | e 🕂 Add lines A     | dd products 🗊 Remove O | rder line 🛩 Financials 🛩 Inve | ntory $\sim$ Product and supply $\sim$ U | Ipdate line 🗸 🕚 | Warehouse 🗸 🛛 Rental 🗸 | Edit rental lines | Business object meters |               |              |       |
| 0        | Ту    | Order line type     | Status                 | Item number                   | Product name                             | Rental Cate     | Quantity Unit          | Site              | Warehouse              | Serial number | Fleet number | Renta |
|          | ٢     | Rental              | Confirmed              | FR05                          | FR05                                     |                 | 1,00 pcs               | Rental            | DEPAL                  |               |              |       |
| 0        | ٢     | Rental              | Confirmed              | 450AJ                         | 450AJ                                    |                 | 1,00 pcs               | Rental            | DEPAL                  | 015606        | 450AJ-13     |       |
|          | 廖     | Sales/purchase      | Open order             | Warranty                      | Warranty                                 | AWP - Sal       | 1,00 pcs               | Rental            | DEPAL                  |               |              |       |
|          | ٢     | Rental              | Confirmed              | AWPE12M                       | Aerial Work Platform Electric 12N        | 4               | 1,00 pcs               | Rental            | DEPAL                  |               |              |       |

# 166623 Filter Fleet number in Sub rental management grid

Also, on request from numerous customers we've added the fleet number to the data source on the sub rental management grid. This means the user is able to now add the fleet number to the grid and use this information for searching and filtering.

| Sub rental n         | nanagement      |              |                  |                       |                     |                    |                            |                      |              |
|----------------------|-----------------|--------------|------------------|-----------------------|---------------------|--------------------|----------------------------|----------------------|--------------|
| lental type<br>450AJ | Serial number   | 2            |                  |                       |                     |                    |                            |                      |              |
| UB RENTAL            |                 |              |                  |                       | RENTAL              |                    |                            |                      |              |
| ILTERS               | ON-RENT         | EXPECTED OF  | F-RENT           | OFF-RENT              | FILTERS O           | ON-RENT            | EXPECTED OFF-RENT          | OFF-RENT             |              |
| ub rental sub status | Start           | Start        |                  | Start 🔛               | Rental sub status S | itart              | Start                      | Start                |              |
| Varehouse            | End             | End          |                  | End                   | )                   | ind 🔛              | End                        | End                  |              |
| Sub rental line d    | etails          |              |                  |                       |                     |                    |                            |                      |              |
| O Rental type        | Object number S | erial number | Sub rental order | Vendor account Line r | number Sub status   | On-rent date/time  | Expected off-rent date/tim | e Off-rent date/time | Fleet number |
| O 450AJ              | DEMF-008540 S   | UBR-014214   | 014214           | DE-001                | 1 Delivered         | 28-1-2023 00:00:00 | 31-1-2023 18:00:00         |                      | SUBR-014214  |
| 450AJ                | DEMF-008541 0   | 14215-0001   | 014215           | DE-001                | 1 Delivered         | 28-1-2023 00:00:00 | 31-1-2023 18:00:00         |                      |              |
| 450AJ                | DEMF-008542 0   | 14216        | 014216           | DE-001                | 1 Delivered         | 30-1-2023 00:00:00 | 21-2-2023 18:00:00         |                      | 014216       |
|                      |                 |              |                  |                       |                     |                    |                            |                      |              |

# 167666 Fixed asset with multiple books gives error message if sold via Free text Invoice

In this feature we've made adjustments to fully support selling of business objects (fixed assets) via free text invoice. Adjustments have been made to support the fixed assets with multiple books, once the free text invoice is invoiced, the business object will receive the correct rental transactions and the physical rental quantity is deducted.

# 170366 Data type work location id and relation account now exist of standalone EDT

# The data type for Work location ID and Relation account on the Rental agreement needs to be possible to extend with bigger number of characters.

Currently the DynaRent EDT for the Work location code is inherited from the standard NUM EDT. The Dynarent EDT for the Relation account (on the rental agreement) is inherited from the standard CustomerVendor EDT.

On request these EDT's have been disconnected and replaced with a standalone EDT. Which can be adjusted by the customers, to increase length.

### 165830 CE- Terms of Payment in F&O not synchronized to CE

In F&O and CE the field payment term is a widely used field. But there hasn't been a duel write mapping to synchronize the values between both system.

With this feature we've added synchronization on payment terms between the two systems.

# 166619 VAT & Chamber of Commerce nr sync F&O to CE

In this feature a synchronization has been made to synchronize the VAT and chamber of commerce information from F&O to CE.

## Anywhere for rental adjustments

Anywhere for rental is part of DynaRent, therefor adjustments made for Anywhere for rental can affect DynaRent. For more information on which features are added in Anywhere for rental, please check the corresponding release notes. Example of features that are delivered with Anywhere for rental:

134886 – Ability to add-lines to (empty) rental counting journal based on validation with counting group

169324 – Ad-hoc rental counting journal with lines

169328 - Ad-hoc rental counting journal without lines

## Discontinued features for this release

Starting 2024 the Credit note functionality on the rental order and the Credit approval in the rental order management list page will be discontinued, as this will be replaced by the (project) Rental credit wizard.

No functional topics were discontinued in this release.

# 3 Fixes for this release

# Fixes for this release

| Functional Area   | ID     | Title                                                                           |
|-------------------|--------|---------------------------------------------------------------------------------|
| Rental credit     | 147854 | Rental credit wizard uses user time zone instead of order time zone             |
| wizard            |        | The (project) rental credit wizard used the user time zone, instead of the      |
| WIZaru            |        | order time zone with the action "price" change and "rental stop. Which          |
|                   |        | resulted in crediting two days, were one day should have been credited.         |
|                   | 154949 | Rental asset status, language cache issue                                       |
| Business object   | 104040 | The rental asset status, language cache issue                                   |
|                   |        | worked in a different language.                                                 |
|                   | 150001 |                                                                                 |
| Business object   | 158691 | The current Business object's address and the 'Latest locations' log is not     |
|                   |        | updated with the correct address                                                |
|                   |        | The current address and latest location on the business object would            |
|                   |        | display the address of the warehouse, instead of the address of the work        |
|                   |        | location, that's on the work order.                                             |
| Technical         | 160911 | RL Confirmation of technical exchange doesn't update parent work order          |
| exchange          |        | line task connection                                                            |
|                   |        | Fixed issue with rental order line confirmation that the parent work order      |
|                   |        | with a technical exchange was not updated.                                      |
| Rental order      | 160969 | Wrong invoice calculation in case Technical exchange and Cut-off                |
| invoicing         |        | calculation "Linked to delivery time"                                           |
|                   |        | If a technical exchange took place on a rental order with an invoice profile    |
|                   |        | containing the setup Cut-off calculation "Linked to delivery time", then        |
|                   |        | during invoicing an extra day was calculated.                                   |
| Sub-rental        | 164095 | Off-rent date on Sub-rental cannot be changed when RO is confirmed or           |
|                   |        | delivered                                                                       |
|                   |        | If the off-rent date is entered on the rental order, then the system asks to    |
|                   |        | adjust the off-rent date on the sub rental order. If the user wanted to         |
|                   |        | enter the off-rent date, then the user was blocked with an error. For this      |
|                   |        | an adjustment has been made on the validation.                                  |
| Work orders       | 164469 | The product variant for item has not been released to company % when            |
| Work of dero      |        | "merge from template" used on Work order linked to a header of rental           |
|                   |        | order                                                                           |
|                   |        | In certain scenarios the system could give the error that a product variant     |
|                   |        | of an item was not released to a certain company when the function              |
|                   |        | Merge from template was used on a work order linked to the header of a          |
|                   |        | rental order.                                                                   |
| RLE – Kit pricing | 165624 | Net price incorrectly populated in child line of Kit                            |
|                   |        | After changing the discount % on kit level and opening in RLE, a child line     |
|                   |        | of the kit is shown with a Net price. This is adjusted, so that the child lines |
|                   |        | of the kit will not show a Net price.                                           |
| Rental order      | 165751 | Performance improvement "Change date" process                                   |
| Rental Order      |        | Large rental orders were impacted on performance while performing the           |
|                   |        | change date process. Adjustments have been made to the logic to increase        |
|                   |        | the performance of the change date functionality.                               |
|                   | 165784 | The period in the rental totals are not shown for some cases when the           |
| L                 |        |                                                                                 |

| Rental totals               |        | Rental totals called from the Rental order or Confirmation journal                                                     |
|-----------------------------|--------|----------------------------------------------------------------------------------------------------|
|                             |        | In some scenarios the rental totals, when called from the rental order or                                              |
|                             |        | confirmation journal, do not always showed all the periods. Only the first                                             |
|                             |        | period would be shown. This has been fixed.                                                                            |
| Rental order                | 165922 | Performance improvement Rental line editor "Include" checkbox                                                          |
|                             |        | In the rental line editor users experienced performance drops when                                                     |
|                             |        | enabling/disabling the "Include" button with rental orders that have                                                   |
|                             |        | Invoice profile Price tier multiplier calculation "When created".                                                      |
| Physical rental<br>quantity | 166362 | PRQ Sub rental deducted with off-rent date/time and not with return note                                               |
|                             |        | The PRQ was incorrectly deducted with off-rent date/time, instead with                                                 |
|                             |        | the return note.                                                                                                    |
| Physical rental<br>quantity | 166926 | Qty is not deducted from Transaction date while posting the Product receipt                                            |
|                             |        | When the sub-rental product receipt was booked, the PRQ was incorrectly                                                |
|                             |        | deducted per the product receipt date and not the transaction date of the                                              |
|                             |        | system.                                                                                                    |
| Project rental              | 167124 | Project rental quote jumps to other record after "Request for approval" CE                                             |
| quote                       |        | If the D365 environment has a CE link and the users does the request for                                               |
|                             |        | approval on a project rental quote, then the system would jump to                                                      |
|                             |        | another quote.                                                                                                    |
| Rental asset                | 167337 | Business object should not assign to RO/RQ/PRQ if Rental asset status is                                               |
| status                      |        | blank on Assign business object form                                                                                   |
|                             |        | Adjustment made to prevent user from assigning a BO to a RO/RQ/PRQ                                                     |
|                             |        | when the rental asset status of that BO is blank.                                                                      |
| DynaRent portal             | 167610 | DynaRent Portal sync errors                                                                                            |
|                             |        | Fixed several sync errors between DynaRent and DynaRent Portal                                                         |
| Rental order                | 167664 | Already assigned business object on RQ is still showing in RO as available                                             |
|                             |        | BO assigned on a RQ would still show as available, when the assign object                                              |
|                             | 107007 | function was used on a RO.                                                                                             |
| Rental order                | 167667 | Pro forma order confirmation                                                                                           |
|                             |        | Pro forma order confirmation triggered the code for creation of work orders, while the rental order was not confirmed. |
| Rental asset                | 167738 | Error while Un-assign business object on RO/RQ/PRQ if Assign serial config                                             |
| status                      |        | key is enabled and disabled                                                                                            |
|                             |        | The un-assign business object function on RO/RQ/PRQ would give an error                                                |
|                             |        | when the Parameter "Validate asset availability status" was enabled.                                                   |
| Rental asset                | 168512 | Error on RO/TRO Picking list registration process                                                                      |
| status                      |        | When the Validate asset availability status on Business object parameter is                                            |
|                             |        | enabled, then the user would experience an error during the picking list                                               |
|                             |        | registration.                                                                                                    |
| Rental order                | 166845 | Error while Confirm, Post packing slip and change date if RO contains more                                             |
|                             |        | than 30 lines                                                                                                    |
|                             |        | An issue occurred when the parameter transfer to project is enabled, and                                               |
|                             |        | on a RO the change date function is used, while the rental order has                                                   |
|                             | 100000 | delivered kit lines, then one of the lines could give an error.                                                        |
| Fixed asset                 | 168983 | Standard D365 Serial number not available under Fixed assets                                                           |
|                             |        | Removed the code that hides the standard serial number on the fixed                                                    |
|                             |        | assets, so that customers with legal entities without DynaRent can use the                                             |
|                             |        | field. As part of the adjustment, the label of the DynaRent serial number                                              |
|                             |        | field is adjusted, to keep both fields apart.                                                                          |

| Assign serial key         | 169093 | CR not working - (Assign serial) Splitting supp serialized items goes wrong when ROline has qty >1                                                                                                    |
|---------------------------|--------|----------------------------------------------------------------------------------------------------|
|                           |        | If Assign serial key is enabled and a rental order line with a qty larger than<br>one is split, then the new lines are created with incorrect quantities.                                                                         |
| Service plan              | 169112 | Service Plan Board slow: assigned tasks takes more than 6 seconds                                                                                                    |
| board                     |        | During the assign task function, information is sent with dual write. Part of this data, checklists from the work order line tasks are sent. This would give performance issues; therefore this process has been adjusted to work |
|                           |        | asynchronous.                                                                                                    |
| Rental order<br>invoicing | 169583 | Monthly invoice profile not calculating exchanges properly                                                                                                    |
|                           |        | When the rental order time was 8am and a technical exchange is executed                                                                                                    |
|                           |        | which took place at 00:00, then in the invoicing a day was lost.                                                                                                    |
| Rental order<br>invoicing | 169605 | "Until calculation point" always active when invoicing/transfer to project on rental order                                                                                                    |
| invoicing.                |        | While invoicing the rental order, it seemed that the function Until                                                                                                    |
|                           |        | calculation point was always active, even if the function was not enabled.                                                                                                    |
| Rental transfer           | 169701 | Error message at Ship transfer order                                                                                                    |
| order                     |        | An issue was found that if the Employee services app license key was                                                                                                    |
|                           |        | enabled, that the shipment of a rental transfer order would give an error.                                                                                                    |
|                           |        | This has been resolved.                                                                                                    |
| Rental order              | 169892 | Sub items are not deleting when deleting the Main item on RO/RQ/PRQ                                                                                                    |
|                           |        | Supplementary items on the lines of a RO/RQ/RPQ were not deleted, when                                                                                                    |
|                           |        | the main item was deleted.                                                                                                    |
| Physical rental           | 170282 | Physical rental qty incorrectly calculated if recalculation has been run in LE                                                                                                    |
| quantity                  |        | for whs with source entity <> LE                                                                                                    |
| quantity                  |        | Adjusted the physical rental quantity recalculation, so that when run for a                                                                                                    |
|                           |        | warehouse with a source entity not equal to current LE, that the quantity is                                                                                                    |
|                           |        | not wrongly calculated.                                                                                                    |
| Rental project            | 170385 | Summary posting of the Invoice proposal doesn't work correctly                                                                                                    |
| invoicing                 |        | The summary posting of the project Invoice proposals generated for the                                                                                                    |
|                           |        | rental order gives a zero invoice amount for the 1st invoice after posting.                                                                                                    |
|                           |        | With our adjustment the 1 <sup>st</sup> invoice gives the correct amount again.                                                                                                    |
| Meter                     | 170395 | Error message while selecting the Meter drop down on                                                                                                    |
| registration              |        | On the register meter transactions form, when the user needs to select the                                                                                                    |
|                           |        | meter, the system would give an error.                                                                                                    |
| Credit wizard             | 170676 | CW : Calculation date (Order time zone) field should not be is available on                                                                                                    |
|                           |        | Post invoice form, when User and Order time zones are same                                                                                                    |
|                           |        | In the credit wizard, when the user and order time zones were the same,                                                                                                    |
|                           |        | then the order time zone field should not be used.                                                                                                    |
| Rental order<br>invoicing | 171164 | RO late selection invoicing not working                                                                                                    |
|                           |        | During testing of another ticket, we found that the rental order late                                                                                                    |
|                           |        | selection invoicing was not working. This has been fixed with this ticket.                                                                                                    |
| Canceled / lost<br>order  | 135282 | Canceled order (lost order function) still creates MRP demand                                                                                                    |
|                           |        | The function "Lost order" on the rental order, changes the status of the                                                                                                    |
|                           |        | rental order line to canceled and sets the deliver remainder to zero. But                                                                                                    |
|                           |        | there still would be inventory transactions existing with the status On                                                                                                    |
|                           |        | order. Causing sales item to still receive a planned purchase order in the                                                                                                    |
|                           |        | master planning.                                                                                                    |

# 4 Known Issues

NOTE: Microsoft is investing heavily in Dual-Write as synchronisation tool instead on Data Integrator, it is Microsoft's advice to use Dual-Write. Dual-Write is a near real-time (1-10 seconds) solution and Data Integrator a batch-driven solution which is always slower in displaying information, however Dual-Write can still be "slow" as some synchronisations take a minimum of 5 seconds, which can't be made faster.

Also Dual-Write has its limitations, known issues and unsupported features which are described in the Mapping Concept pages of Dual-Write, see the Dual-write home page - Finance & Operations | Dynamics 365 | Microsoft Learn.

NOTE: Microsoft is continuously adding new features in the application directly and via Feature Management. Sometimes these are public preview and will be made generally available in future releases, in other cases, they are already general available, and you have the choice to activate them.

Currently, we are not testing compatibility with all new features or combinations.

Once a feature is enabled at the customer environment and in case of any issues or questions related to new standard features and our solutions, kindly contact us via To-Increase support.

# Known issues for the release

#### Rental credit wizard

During final testing for the credit wizard buttons which were added to the rental order and rental invoice, we found 3 issues, which after investigation were already existing in the previous. These will be picked up in the next release.

170819 - Full Credit : Delivery is not included on First Invoice after Credit wizard, Re-Invoice = yes

170851 – Price : Delivery amount is not included for Price scenario for Project credit wizard

170855 - Full credit : Credit amount is wrong when re-invoice = No for Project credit wizard, the delivery amount is incorrectly added.

#### Microsoft feature: Match the detail for vendor invoices

Unfortunately, it was discovered during testing that the sub-rental invoicing with variances functionality which was released with number 109281 in the 10.0.13 release is affected by Microsoft's feature "Match the detail for vendor invoices". Please keep this feature turned off if you're using the sub-rental invoicing with variances functionality. We will look at compatibility with this feature in the upcoming period.

Feature name

Match the detail for vendor invoices

# 5 Data Entities for import/export

Please refer to installation guide for technical details.

### Changes for this release

No changes were made to the import/export data entities in this release.

### Known issues for this release

Rental shop card entity- shop card activation along with new card import does not work in this version. The rental shop cards should be imported in inactive mode and then activated manually.

# 6 Data entities for Business Intelligence

Refer to installation guide for technical details.

### Known issues for the release

Some entities contain fields of the type datetime. Finance and Operations stores the information of these fields as UTC datetime in de SQL database table. To be able to transform this datetime to local time, an extra field is available in the SQL table containing the time zone id Due to a technical limitation this information is not yet available and will be transformed in the BI data warehouse to a local time, based on a fixed value. It is expected that this issue will be solved in the next release.

# Changes for this release

Below a list with the major changes and impact of the modified data entities for this release. For further information you can contact our support department to provide additions services and/or training to assist in case needed.

# 7 Data Entities for Rental Customer portal

Setting up/implementing the 'Rental Customer Portal' requires the setup of data integration projects to synchronize data from Finance and Operations to Dataverse.

One of the data integration projects that needs to be set up is the data integration project for synchronizing sales invoice line data. A data integration project uses a data entity to fetch data from Finance and Operations.

If you have a data integration project set up for synchronizing sales invoice line data and this data integration project makes use of the 'SalesInvoiceLineV2' data entity (i.e., 'Sales invoice lines V2'), then

please create a new data integration project that makes use of the 'SalesInvoiceLineV3' data entity (i.e., 'Sales invoice lines V3'), as the 'SalesInvoiceLineV2' data entity is not supported anymore. Please refer to the DynaRent Customer Portal release notes for further details.

# 8 Configuration keys

This chapter contains a summary of all the configuration keys that are included in this release, along with the functionality they implement. If you are not using the functionality, please disable the corresponding configuration key. More information on how to disable configuration keys can be found <u>here</u>.

| Configuration key                  | Purpose                                                         | Recommendation                                                                  |
|------------------------------------|-----------------------------------------------------------------|---------------------------------------------------------------------------------|
| DynaRent CE Integration            | Supports the DynaRent CE product and<br>functionality           | Disable if the DynaRent CE product is not being used                            |
| DynaRent PowerApps                 | Supports the DynaRent Mobile product and functionality          | Disable if the DynaRent Mobile product is not being used                        |
| Rental customer portal             | Supports the DynaRent Customer portal product and functionality | Disable if the DynaRent Customer portal product is not being used               |
| Rental data entities (BI)          | Support the DynaRent BI product and functionality               | Disable if the DynaRent BI product is not being used                            |
| Keep deleted DynaRent *<br>objects | Objects that have been deprecated between certain periods       | Disable after usage of the deprecations have been refactored                    |
| Deprecated features                | Objects that have been deprecated                               | Disable after usage of the deprecations have been refactored                    |
| On-hand rental inventory           | Support the on-hand rental inventory functionality              | Enable                                                                          |
| Fleet number                       | Support the fleet number functionality                          | Enable                                                                          |
| Additional notes                   | Additional notes on work orders                                 | Enable                                                                          |
| Rental dates                       | Supports the rental dates functionality                         | Enable                                                                          |
| Rental invoicing                   | Supports the rental invoicing functionality                     | Enable                                                                          |
| Rental shop                        | Supports the rental shop functionality                          | Enable                                                                          |
| Tax matrix                         | Support the tax matrix functionality                            | Enable                                                                          |
| Assign serial                      | Supports the assign serial functionality                        | Only enable when you want to use this functionality (by default it is disabled) |
| Anywhere for Rental                | Supports Rental specific Anywhere applications                  | Only enable when you want to use this functionality (by default it is disabled) |

# 9 Roles & Security

This chapter contains the latest information around the roles and security within this release. This release contains a couple of specific roles that we have identified. These roles and related security can be used as foundation for extend it with your own needs. In this release we do not deliver full duties and privileges for the entire DynaRent solution yet and we do not assure that any pre- configured roles work in combination with standard Dynamics 365 Finance and Dynamics 365 Supply Chain Management roles and security. In the upcoming releases we will focus on this area in particular by leveraging the standard Dynamics D365 for Finance and Operations security features.

### Roles overview

Below an overview of the available DynaRent roles in this release:

| Role name                        | Description                                      |
|----------------------------------|--------------------------------------------------|
| Administrator                    | Administrator                                    |
| DynaRent User                    | Simple User                                      |
| Rental Administrator             | Administrator at the rental department           |
| Rental Clerk                     | Operational rental employee                      |
| Rental Coordinator               | Coordinator at the rental department             |
| Fleet Finance                    | Financial overview of the entire fleet           |
| Fleet Manager                    | Operation fleet manager                          |
| Rental Manager                   | Manager at the rental department                 |
| Rental Representative            | Sales representative at the rental department    |
| Rental Sales Clerk               | Sales representative at the rental department    |
| Service Coordinator              | Coordinator at the service department            |
| Service Planner                  | Service planner                                  |
| Technical Administration         | Manager of the service department                |
| Technical Manager                | Technical manager at the service department      |
| Transport Manager                | Manager of the transport department              |
| Transport Planner                | Transport planner                                |
| Workshop Employee                | Employee at the work shop                        |
| Workshop Manager                 | Manager at the workshop                          |
| DynaRent Field Service Engineer  | For employees using the Field Service App        |
| Customer Portal Integration User | For the user account used for Portal integration |

# 10 Breaking Changes

Refer to installation guide for technical details.

# 11 Deprecations

Refer to installation guide for technical details.